# **Zastosowanie nowoczesnych, kinowych technik prezentacji obrazów 3D do prezentacji dydaktycznych z zakresu zasad doboru i sposobu działania osprzętu manipulacyjnego typowych robotów przemysłowych**

#### **Gabriel Kost, Daniel Reclik**

Instytut Automatyzacji Procesów Technologicznych i Zintegrowanych Systemów Wytwarzania, Wydział Mechaniczny Technologiczny, Politechnika Śląska

**Streszczenie:** W artykule omówiono wprowadzany od połowy 2009 r. na Wydziale Mechanicznym Technologicznym Politechniki Śląskiej innowacyjny system prezentowania treści edukacyjnych z wykorzystaniem nowoczesnych technik wyświetlania trójwymiarowych interaktywnych prezentacji z obszaru obejmującego większość przedmiotów prowadzonych na Wydziale. W ramach projektu INTEREDU [3] opracowane zostały dodatkowe treści edukacyjne do przedmiotów wchodzących w skład minimum programowego, w tym także do grupy przedmiotów związanych z robotyką i robotyzacją procesów technologicznych. Opracowane treści edukacyjne pozwalają na rozszerzenie oferty dydaktycznej wydziału, przez co powiększany jest zakres wiedzy absolwentów, a to z kolei wpływa na ich późniejsze sukcesy zawodowe i dalszą ścieżkę kariery. Korzystając z możliwości, jakie daje wirtualna rzeczywistość, opracowano mechanizmy pozwalające na interaktywne sterowanie podczas wyświetlania prezentacji widokiem kamery, jak i samym robotem zarówno w konfiguracji sztywnego utwierdzenia, jak i na dodatkowej manewrowości, co w połączeniu z możliwością generowania widoków przekrojowych pozwoliło na pokazanie istoty działania typowych układów mechanicznych stosowanych w budowie robotów. Możliwości wirtualnego robota pozwalają na zaprezentowanie, niedostępnych podczas konwencjonalnych zajęć laboratoryjnych, zagadnień, jak np. pokazanie działania adaptera automatycznej wymiany chwytaków podczas pracy (wymiany chwytaka) przy zdjętej części korpusu, co w przypadku rzeczywistego adaptera nie byłoby możliwe ze względu na rozhermetyzowanie części napędowej. Wszystkie te czynniki stanowią o nowej jakości kształcenia, dlatego też autorzy podjęli decyzję opublikowania niniejszego artykułu w nadziei na rozwój tego typu interaktywnych treści edukacyjnych również w innych ośrodkach akademickich.

**Słowa kluczowe:** stereoskopia i stereografia, roboty manipulacyjne, chwytaki, interaktywne treści edukacyjne

**N**iniejszy artykuł prezentuje zakres i możliwości opracowanych interaktywnych treści edukacyjnych, pozwalających na pokazanie sposobu działania i budowy typowych narzędzi do manipulowania obiektami w zrobotyzowanych systemach produkcyjnych, a także wpływu zainstalowanego narzędzia na przestrzeń zadaniową robota przemysłowego.

## **1. Wprowadzenie**

Obserwując tendencje rynkowe w zakresie tworzenia zautomatyzowanych i zrobotyzowanych systemów produkcyjnych można wywnioskować, że systemy zrobotyzowane będą znajdowały coraz powszechniejsze zastosowania. Spośród wielu zalet stosowania robotów przemysłowych można wymienić powtarzalność operacji technologicznych, szybkość i pełny monitoring ich wykonywania, a także możliwość odciążenia człowieka w przypadku procesów monotonnych lub zagrażających zdrowiu pracowników.

Coraz powszechniejsze stosowanie robotów przemysłowych stanowi również wyzwanie dla procesu edukacji przyszłych inżynierów, od których wiedzy i umiejętności zależy sprawna integracja (począwszy od etapu projektu systemu, poprzez oprogramowanie poszczególnych ruchów roboczych i sekwencji wymiany informacji z otoczeniem, na integracji systemów bezpieczeństwa skończywszy), a także utrzymanie w ruchu systemów zrobotyzowanych. Aby zapewnić odpowiednio wysoki poziom wiedzy z zakresu robotyki przemysłowej konieczne jest, aby proces edukacji prowadzony był z wykorzystaniem najnowszych dostępnych środków przekazu informacji [5, 6].

Wydział Mechaniczny Technologiczny Politechniki Śląskiej postanowił wprowadzić system prezentacji obrazów 3D dostępny wcześniej jedynie podczas seansów kinowych do procesu dydaktycznego [5, 6, 7]. Uzyskane dofinansowanie w ramach Programu Operacyjnego Kapitał Ludzki pozwoliło na zakup technologii pozwalającej na wyświetlanie obrazów 3D z wykorzystaniem zarówno okularów aktywnych, jak i pasywnych (filtracyjnych). Uzyskana technologia pozwoliła na opracowanie treści edukacyjnych z zakresu większości prowadzonych na Wydziale przedmiotów, w tym także robotyki [1, 2].

## **2. Techniki wyświetlania obrazów 3D wykorzystane do projektu INTEREDU**

Stereoskopią nazywamy techniki wyświetlania bądź prezentacji obrazu, które pozwalają na uzyskanie wrażenia widzenia przestrzennego, tzn. reprezentującego nie tylko kształt i kolor obiektów, ale także ich wzajemne zależności przestrzenne, odległość od obserwatora i głębię sceny [1]. Aby uzyskać złudzenie widzenia przestrzennego konieczne jest dostarczenie do centralnego ośrodka nerwowego dwóch obrazów tego samego obiektu, widzianych z perspektywy lewego i prawego oka. W tym celu wykonuje się parę zwykłych dwuwymiarowych obrazów (stereoparę), reprezentujących dany obraz widziany z dwóch punktów, oddalonych tak jak oczy obserwatora. Obrazy składowe (stereopary) są bardzo podobne, ale różnią się nieco kątem widzenia obiektów i szczegółami wzajemnego przesłaniania się obiektów w scenie. To właśnie te drobne różnice niosą informację o trzecim wymiarze.

Ogólnie można przyjąć, że stereoskopia polega na podaniu obrazu lewego do lewego oka, a prawego do prawego oka. W mózgu następuje połączenie tych dwóch obrazów w jeden obraz trójwymiarowy przestrzenny, zwany obrazem cyklopowym [1], ponieważ odbieramy go tak, jakby był widziany przez jedno "trójwymiarowe" oko umieszczone u nasady nosa. Najprostszym i najstarszym sposobem przedstawiania obrazów stereoskopowych było łączenie ich w stereopary i oglądanie przez stereoskop zaopatrzony w dwie soczewki sferyczne lub sferyczno-klinowe.

Metodą prezentacji obrazów 3D, która zyskała popularność dzięki komputerowemu przetwarzaniu obrazów, jest metoda anaglifowa [1]. Obrazy nałożone są na siebie i zabarwione na kolory: czerwony i niebieski. Przy oglądaniu przez okulary o tak samo zabarwionych szkłach filtracyjnych następuje separacja obrazów i pojawia się efekt przestrzenny przy nieco zubożonej kolorystyce. Chcąc zapewnić pełną paletę barw zrezygnowano z tej techniki na rzecz stosowanej w kinach metody projekcji przez filtry polaryzacyjne na ekran pokryty folią aluminiową. Kierunki polaryzacji obu filtrów są ustawione prostopadle względem siebie. Widzowie zaopatrzeni w okulary z analogicznie ustawionymi filtrami widzą ruchome obrazy o idealnej jakości.

Coraz szybsze karty grafiki, a także milowy postęp w dziedzinie szybkości odświeżania obrazu na rzutnikach multimedialnych i monitorach LCD pozwoliły na oglądanie obrazów metodą migawkową [1, 3]. Obrazy dla lewego i prawego oka są wyświetlane na przemian w bardzo niewielkich odstępach czasu, a współpracujące okulary o szkłach ciekłokrystalicznych (aktywnych) odsłaniają na przemian synchronicznie lewe i prawe oko.

Na potrzeby realizacji projektu INTEREDU [3], którego celem jest umożliwienie przyswajania wiedzy z udziałem prezentacji stereoskopowej, zdecydowano się na zastosowanie obu z wyżej wymienionych technik. Okulary aktywne, z racji znacząco wyższej ceny, zostały przewidziane jako wyposażenie zestawów przenośnych, których przeznaczeniem jest urozmaicenie zajęć w małych grupach studentów (np. na zajęciach specjalnościowych). Okulary pasywne wraz z odpowiednim układem rzutników zostały zakupione do dużych sal wykładowych, jak to pokazano na fotografii (rys. 1).

# **3. Główny podział treści edukacyjnych z zakresu robotyki**

Jak już wspomniano na wstępie, projekt INTEREDU objął swoim zakresem wszystkie przedmioty wchodzące w skład minimum programowego. Każda grupa przedmiotów została wydzielona jako osobne zadanie. Obszary tematycznie związane z robotyką i robotyzacją procesów technologicznych zostały zawarte w zadaniu nr 11. W ramach przedmiotowego zadania przygotowane zostały multimedialne treści edukacyjne, w których skład wchodzą:

- − materiały wspomagające zajęcia z zakresu kinematyki prostej i odwrotnej manipulatorów,
- − przegląd typowych struktur kinematycznych manipulatorów przemysłowych,
- zasady rysowania przestrzeni zadaniowych robotów,
- − elementy związane z budową robotów i urządzeń towarzyszących, z podziałem na napędy pneumatyczne, elektryczne (silniki DC, AC i krokowe), napędy elektrohydrauliczne, a także współpracujące z nimi przekładnie ruchu obrotowego i liniowego,

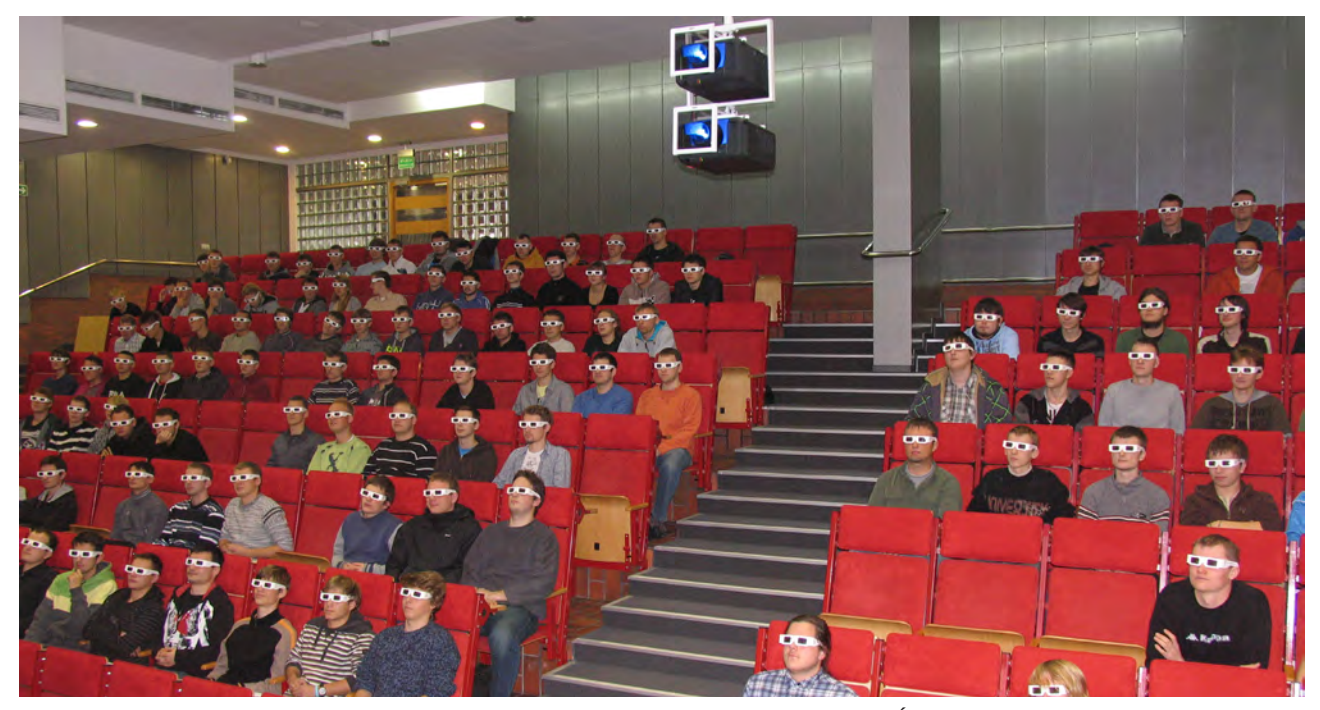

Rys. 1. Aula "B" podczas wykładu z wykorzystaniem systemu prezentacji 3D - Politechnika Śląska CEK Fig. 1. The 3D lectures on the "B" Hall – the Educational and Conference Centre – Silesian University of Technology

− materiały pokazujące budowę, zasadę działania i zastosowanie typowego osprzętu robotów przemysłowych wraz z demonstracją wpływu konkretnego narzędzia na wielkość i kształt przestrzeni zadaniowej zarówno dla robotów posadowionych na stałe, jak i na dodatkowej manewrowości liniowej (roboty osadzone na 1-osiowym stole przesuwnym).

Ze względu na znaczne zainteresowanie studentów podczas zajęć czwartą z wyżej wymienionych grup tematycznych, autorzy zdecydowali się właśnie tej grupie poświęcić niniejszą publikację [6].

#### **4. Dynamiczny konfigurator robota**

Podczas przygotowywania materiałów dydaktycznych z zakresu osprzętu typowych robotów przemysłowych przyjęto zasadę, że każda z grup tematycznych będzie zawierała dynamiczny konfigurator manipulatora przemysłowego. W zależności od potrzeby możliwe będzie włączenie bądź wyłączenie przeźroczystości korpusu dowolnego z zainstalowanych w kiści robota narzędzi, co przy odpowiednim sterowaniu widokiem kamery ma umożliwić prezentowanie zasady działania danego narzędzia podczas jego normalnej pracy. Na rys. 2 pokazano możliwości konfiguracyjne robota. Aby przygotowane materiały mogły w maksymalnym stopniu korelować z zajęciami na rzeczywistych robotach, zdecydowano się wszystkie zagadnienia prezentować na modelach robotów FANUC ARCMate100iB, gdyż są to roboty, jakimi dysponuje Wydział Mechaniczny Technologiczny w swojej bazie laboratoryjnej. Uczestniczący w zajęciach studenci mogą sami zbudować konkretną konfigurację robota. Korzystając z panelu konfiguracyjnego możliwe jest ustawienie rodzaju adaptera zainstalowanego w kiści manipulatora, zainstalowanego narzędzia technologicznego (jednego z ośmiu typów chwytaków lub aparatu spawalniczego MIG/MAG) a także sposobu posadowienia manipulatora. Dodatkowo udostępniono studentom możliwości nawigowania widokiem kamery. Aby ułatwić pracę na zajęciach, przygotowano cztery widoki predefiniowane: "A", "B", "C" oraz "D", przy czym widok

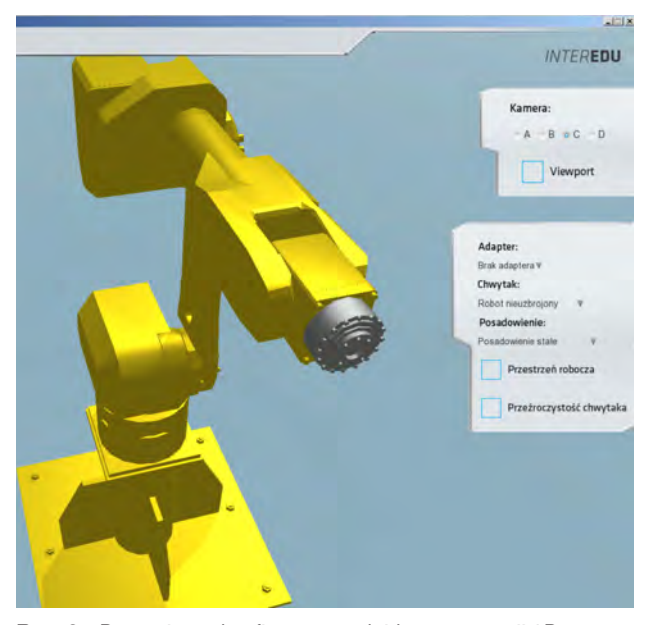

**Rys. 2.** Dynamiczny konfigurator – slajd z prezentacji 3D **Fig. 2.** The dynamical configurator – 3D presentation slide

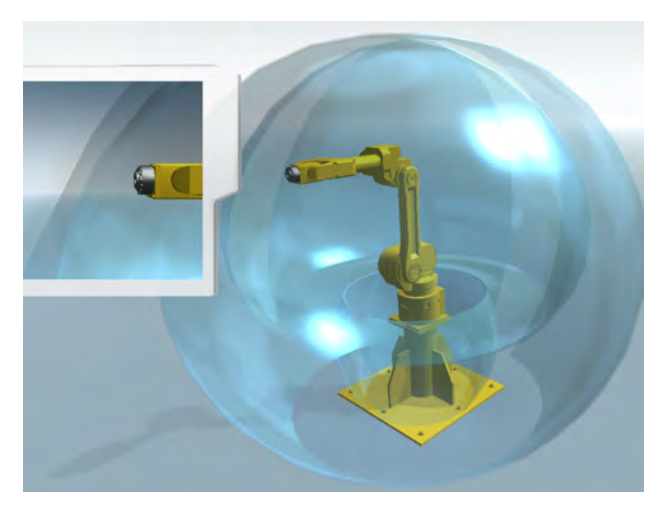

**Rys. 3.**Przestrzeń robota bez oprzyrządowania – slajd z przygotowanych prezentacji 3D

**Fig. 3.** The robot workspace without instrumentation – the view taken from the 3D presentation

"D" to widok z kamery połączonej z kiścią robota, który umożliwia ciągłe śledzenie punktu charakterystycznego narzędzia podczas pracy. Ponieważ widok "D" nie nadaje się do wyświetlania na całym ekranie (ciągłe przemieszczanie połączone z wyświetlaniem obrazu 3D powoduje zaburzenia błędnika), postanowiono udostępnić opcję Viewport, czyli możliwość wyświetlenia dodatkowego obrazu z kamery "D", wyświetlanego w lewym górnym rogu ekranu niezależnie od ustawionego globalnego widoku całości ekranu.

Dodatkowym atutem zastosowanego rozwiązania jest możliwość pokazania sekwencji działania dźwigni ustrojów napędowych chwytaków podczas pobierania detali, co pozwala na pokazanie ich zasady działania. W tym celu wystarczy włączyć Viewport.

# **5. Wpływ doboru narzędzia na kształt przestrzeni zadaniowej**

Aby pokazać, jak bardzo ważnym aspektem jest właściwe dobieranie narzędzi technologicznych, przygotowano zestaw ćwiczeń polegających na wyborze narzędzia i sprawdzeniu, jaką przestrzeń zadaniową uzyskuje się po instalacji tego narzędzia w kiści robota ARCMate100iB. Na rys. 3 pokazano widok przestrzeni zadaniowej robota nieuzbrojonego z włączonym dodatkowym Viewportem [8]. Uczestniczący w zajęciach studenci muszą po wyświetleniu przestrzeni zadaniowej robota nieuzbrojonego wykonać dojazd do powierzchni przestrzeni. W tym celu muszą wykorzystać panel sterowania robota w układzie JOINT (ruchy kolejnych osi łańcucha kinematycznego aż do osiągnięcia skrajnych położeń każdej z osi). Po wykonaniu tej czynności prowadzący prosi o zmianę narzędzia na inne (np. na chwytak kleszczowy). Okazuje się, że przestrzeń zadaniowa ulega powiększeniu o wektor odsunięcia od kiści do punktu charakterystycznego chwytaka. Dodatkowa wizualizacja przestrzeni zadaniowej (niemożliwa do zrealizowania w trakcie konwencjonalnych zajęć laboratoryjnych) pozwala na lepsze zapamiętanie treści edukacyjnych, co sprzyja dyskusji na temat kryteriów doboru oprzyrządowania dla robotów manipulacyjnych.

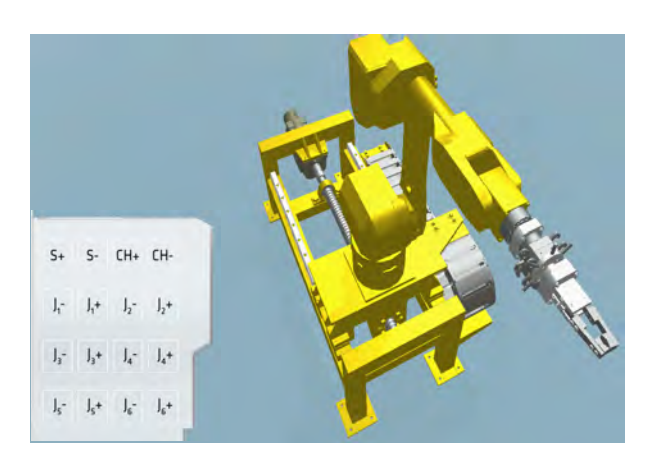

**Rys. 4.** Robot po przezbrojeniu chwytaka i zmianie posadowienia – slajd z przygotowanych prezentacji 3D **Fig. 4.** The robot's view after changing the gripper and foundation – the view taken from the 3D presentation

Panel sterowania robotem w układzie współrzędnych typu JOINT dla robota z dodatkową manewrowością pokazano na rys. 4. Chcąc pokazać zasadę działania i budowę mechaniczną typowych chwytaków stosowanych w robotyce, przygotowano pokaz 8 typowych chwytaków do wyboru. Na rys. 5 pokazano wpływ przeźroczystości na możliwość pokazania zasady działania danego chwytaka.

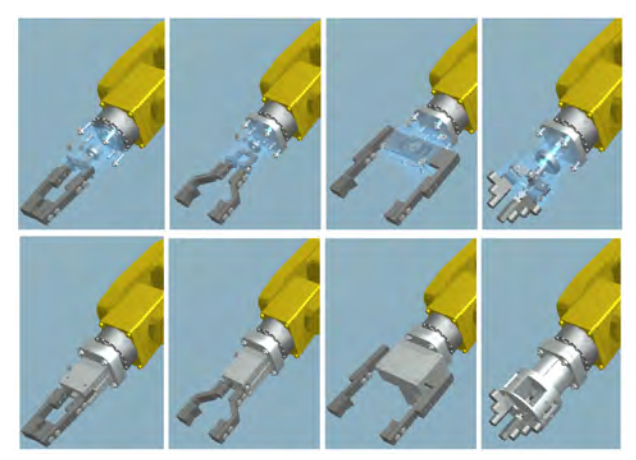

**Rys. 5.** Przygotowany zestaw chwytaków ze sztywnymi szczękami – slajdy prezentacji 3D

**Fig. 5.** The prepared set of grippers with stiffed jaws – the views taken from 3D presentation

# **6. Symulacja działania wybranego narzędzia manipulacyjnego**

Przygotowany zestaw prezentacji 3D narzędzi manipulacyjnych pozwala na pokazanie nie tylko ich budowy wewnętrznej.

Korzystając z możliwości, jakie niesie za sobą wirtualna rzeczywistość [7, 8], przygotowano animację pobierania detali przez wybrane typy chwytaków. Możliwość zobaczenia procesu manipulacji z udziałem różnych narzędzi (niejednokrotnie niedostępnych na wyposażeniu laboratorium) stwarza możliwość lepszego zrozumienia istoty uchwycenia kształtowego, siłowego lub kształtowo-siłowego (rys. 6, 7 i 8).

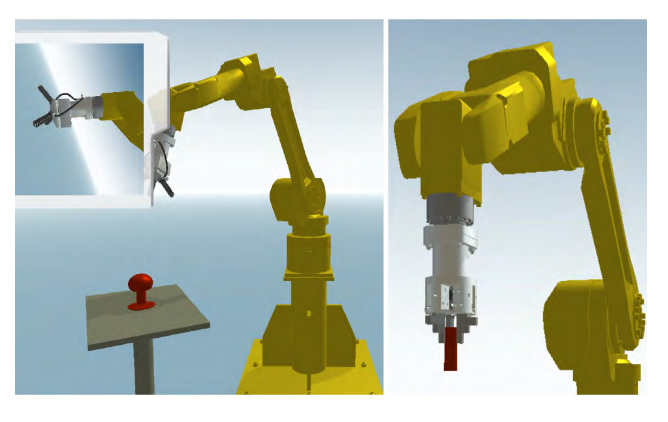

- **Rys. 6.** Wybrane klatki animacji działania chwytaków slajdy prezentacji 3D projektu INTEREDU
- **Fig. 6.** The selected frames of grippers' working the views taken from 3D presentation for INTEREDU project

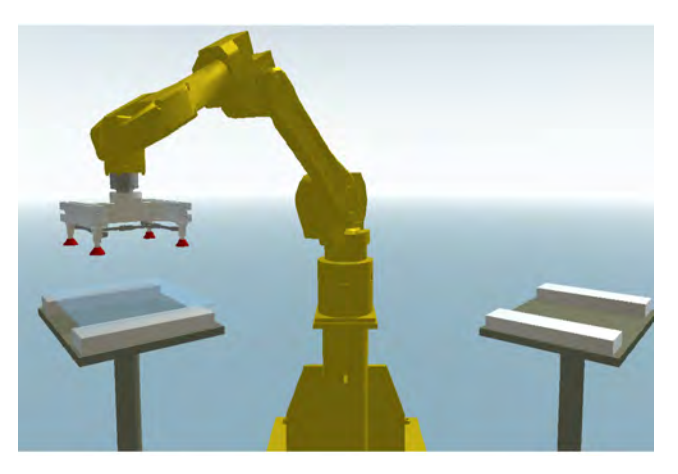

- **Rys. 7.** Wybrane klatki animacji działania chwytaków slajdy prezentacji 3D projektu INTEREDU
- **Fig. 7.** The selected frames of grippers' working the views taken from 3D presentation for INTEREDU project

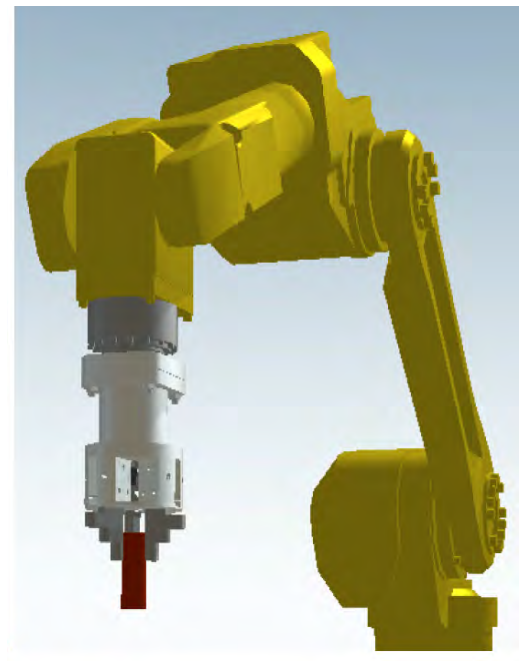

- **Rys. 8.** Wybrane klatki animacji działania chwytaków slajdy prezentacji 3D projektu INTEREDU
- **Fig. 8.** The selected frames of grippers' working the views taken from 3D presentation for INTEREDU project

Ponieważ autorzy nie chcieliby, aby czytelnik odniósł mylne wrażenie, że przygotowane materiały edukacyjne prezentują jedynie zastosowanie manipulacyjne robotów przemysłowych, dlatego też postanowili zamieścić dodatkowy slajd z opracowanych materiałów. Uczestnicy zajęć mogą za pomocą dostępnego konfiguratora wybrać również inne narzędzia stosowane w robotyce. Przykładowy slajd 3D z zastosowania osprzętu spawalniczego pokazano na rys. 9.

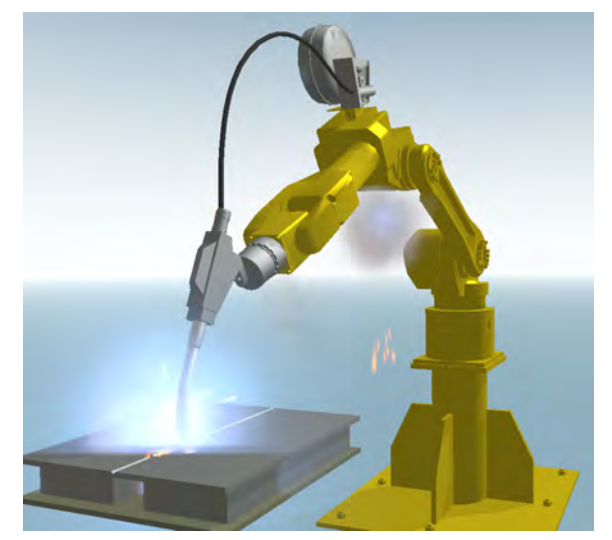

**Rys. 9.** Przykład zrobotyzowanego spawania – materiały prezentacji 3D wykonane w ramach projektu INTEREDU

**Fig. 9.** The example of the robots' welding – the views taken from 3D presentation made for INTEREDU project

#### **7. Systemy automatycznej wymiany narzędzi**

Analizując typowe zrobotyzowane systemy produkcyjne można zauważyć, że coraz częściej zastosowanie jednego narzędzia (np. chwytaka) nie jest wystarczające. Można zauważyć tendencję do stosowania systemów automatycznej wymiany narzędzia, w których manipulator posiada na stałe zabudowany w kiści specjalny adapter, którego sprzęg mechaniczny jest sterowany za pomocą sprężonego powietrza. Adapter taki może zostać rozsprzęglony i ponownie zasprzęglony za pomocą zdalnie sterowanego zaworu elektropneumatycznego. Jeżeli zatem będziemy w stanie zapewnić pewne, ściśle określone pozycje zasprzęglania i rozsprzęglania adaptera, wówczas będzie możliwe, aby manipulator sam wymieniał sobie narzędzie technologiczne w zależności od zapotrzebowania w danym procesie technologicznym. Ponieważ materiały przygotowane w ramach projektu INTEREDU [3] mają znaleźć zastosowanie również przy przygotowywaniu dyplomantów do pracy zawodowej przy programowaniu robotów przemysłowych, niezmiernie ważne jest, aby zaprezentować wymagane sekwencje rozkazów sterujących, które programista musi zawrzeć w programie roboczym manipulatora, aby ten był w stanie samodzielnie wymieniać narzędzie.

W tym celu przygotowana została przykładowa scena z magazynem automatycznej wymiany chwytaków. Zadaniem słuchaczy wykładów jest zanotowanie kolejnych sekwencji programowych, jakie realizuje manipulator podczas odkładania i pobierania chwytaków z magazynu. Aby dodatkowo zwiększyć czytelność przekazu, umożliwiono tworzenie widoków przekrojowych przez adapter, co, poza wytłumaczeniem zasady działania kanałów powietrznych i elektrycznych łączonych wewnątrz adaptera, pokazuje ideę zasprzęglania adaptera z częścią mocowaną na stałe do chwytaków. Całość wirtualnego stanowiska oparto na katalogach firmy Schunk, która jest liderem w dostarczaniu tego typu rozwiązań do przemysłu. Widok wirtualnego stanowiska automatycznej wymiany chwytaków pokazano na rys. 10.

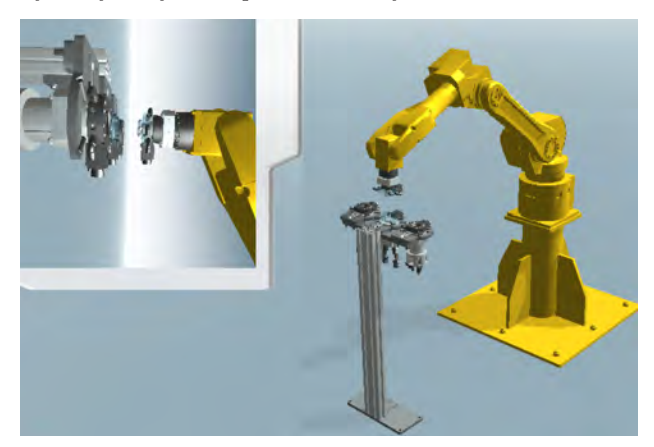

- **Rys. 10.**Wirtualne stanowisko automatycznej wymiany chwytaków – prezentacje 3D
- Fig. 10. The virtual place for self-acting grippers' replacement -3D presentation made for INTEREDU project

# **8. Podsumowanie i wnioski**

Proces przygotowania treści edukacyjnych z zakresu robotyki i robotyzacji procesów technologicznych, z wykorzystaniem stereografii komputerowej, został zakończony we wrześniu bieżącego roku. Od tego czasu zostały już przeprowadzone zajęcia z wykorzystaniem opracowanych materiałów multimedialnych na kilku kierunkach studiów. Jak pokazały ankiety przeprowadzone w grupach losowo wybranych uczestników zajęć (studentów Wydziału z kierunków Automatyka i Robotyka a także Mechatronika), zajęcia tego typu pozwalają na lepsze wyniki edukacyjne zarówno z punktu widzenia skupienia uwagi uczestników i tym samym lepszego zapamiętywania prezentowanych treści edukacyjnych [4, 5, 6], jak i z punktu widzenia możliwości pokazania niedostępnych podczas zwykłych laboratoriów czy ćwiczeń obszarów wiedzy w formie wizualnej.

Przykładem takiego obszaru może być pokazanie wpływu zainstalowanego oprzyrządowania technologicznego na kształt przestrzeni roboczej manipulatora – przestrzeni, której kształtu w całości podczas zajęć laboratoryjnych z udziałem rzeczywistych robotów nie można pokazać. Dodatkową atrakcją podczas zajęć jest możliwość wykorzystania przewidzianych interakcji widza z systemem multimedialnym. W przypadku przytoczonego badania wpływu oprzyrządowania technologicznego na kształt przestrzeni zadaniowej, bardzo dużym udogodnieniem dla prowadzącego zajęcia jest możliwość sterowania wirtualnym manipulatorem z zainstalowanym narzędziem (dowolnym dostępnym w aplikacji) wewnątrz półprzeźroczystej przestrzeni zadaniowej. Dzięki temu łatwo można zaprezentować osiąganie przez TCP narzędzia skrajnych położeń wewnątrz przestrzeni, a następnie przez zmianę konfiguracji oprzyrządowania udowodnić, że przestrzeń w tym samym położeniu manipulatora uległa np. powiększeniu, gdyż nowe narzędzie posiadało większe odsunięcie od kołnierza centrującego lub adaptera.

Dodatkowe korzyści, jakie uzyskano poprzez wprowadzenie systemu trójwymiarowej prezentacji materiałów edukacyjnych [7, 8] w zakresie osprzętu typowych robotów przemysłowych, są związane z możliwością prezentacji działania systemów automatycznej wymiany chwytaków lub samych chwytaków zarówno w formie pokazu zewnętrznych brył obiektów (identyczne ćwiczenia mogą być prowadzone na rzeczywistych robotach), jak również przy włączeniu przekroju elementów ruchowych, co w warunkach tradycyjnego laboratorium jest niemożliwe do zrealizowania. Możliwość oglądania wnętrza adapterów i chwytaków podczas pracy (widok z przekrojonym korpusem) pozwala na pokazanie istotnych elementów danego osprzętu przy zachowaniu funkcjonalności, co nie jest możliwe w tradycyjnych układach zajęć praktycznych, gdyż po wykonaniu przekroju elementów traci się możliwość wysterowania części mechanicznych ze względu na brak szczelności układu.

Projekt "Interaktywne kształcenie inżyniera" (INTERE-DU) jest współfinansowany ze środków Unii Europejskiej w ramach Europejskiego Funduszu Społecznego: Program Operacyjny Kapitał Ludzki 2007–2013, Priorytet IV, Szkolnictwo wyższe i nauka: Poddziałanie 4.1.1: "Wzmocnienie potencjału dydaktycznego uczelni".

#### **Bibliografia**

- 1. Maalouf A., Larabi M-C.: *CYCLOP: A stereo color image quality assessment metric*, 2011 IEEE International Conference on Acoustics, Speech and Signal Processing (ICASSP), Prague 2011, 1161–1164.
- 2. Vos J.J.: *Some New Aspects of Color Stereoscopy*, Journal Opt. Soc. Am, 85–790.
- 3. [www.interedu3d.pl].
- 4. *Śląskim studentom silnik popracuje w 3D*, "Wprost24", wydanie 47/2011.
- 5. Wykłady w 3D na śląskich uczelniach, "Dziennik Zachodni", wydanie 23.03.2011.
- *6. Wykłady w trójwymiarze*, "Dziennik Rzeczpospolita", wydanie 26.05.2011.
- 7. Różycki S.: *Trójwymiarowe modele miast. Tworzenie i zastosowanie*, Instytut Fotogrametrii i Kartografii, Politechnika Warszawska.
- 8. Stasiewicz A.: *C++ Builder. Symulacje Komputerowe*, e-book, 2003.

#### **The modern, cinema techniques of the 3D pictures displaying in didactic process in the skill of selection principles and way of working of the industrial robots manipulation equipment**

**Abstract**: In 2009 on Faculty of Mechanical Engineering in Silesian Technical University in Gliwice there has been introduced the innovative system for presenting the educational contents by the usage of modern techniques of 3D pictures projection. All the

educational contents are connected with the subjects leaded on the faculty. In this paper there is presented the selection principles and way of working of the industrial robots manipulation equipment. In the INTEREDU project [3] there was prepared additional educational contents for basic subjects, as well as for subjects like robotics and technological processes robotization. The worked out educational contents allow on enlarging the didactic offer and new branch of study on the faculty. Moreover, the usage of modern techniques for education has also positive effects on range of students knowledge. This paper presents the range and possibilities of worked out interactive educational contents, which allow on showing the structure and way of working of typical tools used for objects manipulation in robot integrated manufacturing systems. Additionally, taking advantage of virtual reality, there is also prepared the special mechanism which allows on interactive camera steering, as well as robots steering, during lecture displaying. This solution in connection with the possibility of creating the view sections allow on showing the way of working of the typical mechanical systems used in manufacturing robots. Regarded to above solutions, there is possible to present things unable to see during conventional lectures, e.g. way of working of the automatic gripper changing system with removed case (it is impossible in real adapter because the drive cylinder would be depressurize). All above things have a great influence on the higher educational quality. That's the reason why the authors have decided to prepare this paper. All we also hope that the interactive educational contents will be introduced in other research centers in our country.

**Keywords**: stereoscopy and stereography, industrial robots, grippers, interactive educational materials

#### **dr hab. inż. Gabriel Kost, prof. Pol. Śl.**

Ur. 17.02.1960 r., ukończył studia na Wydziale Mechanicznym Technologicznym Politechniki Śląskiej w Gliwicach, gdzie w 1991 r. uzyskał stopień doktora nauk technicznych, a w 2005 r. stopień naukowy doktora habilitowanego w specjalności Budowa i Eksploatacja Maszyn. W swojej działalności naukowej zajmuje się zagadnieniami integracji i programowania zrobotyzowanych, elastycznych systemów technologicznych.

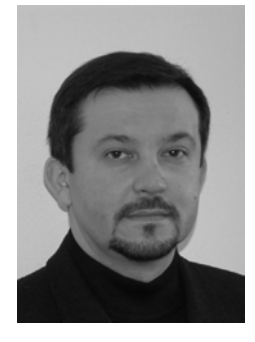

*e-mail: gabriel.kost@polsl.pl*

#### **dr inż. Daniel Reclik**

Ur. 02.09.1981 r., ukończył studia na Wydziale Mechanicznym Technologicznym Politechniki Śląskiej w Gliwicach, gdzie w 2010 r. uzyskał stopień doktora nauk technicznych w dyscyplinie Budowa i Eksploatacja Maszyn. W swojej działalności naukowej zajmuje się komputerowym wspomaganiem prac inżynierskich z zakresu programowania i optymalizowania trajektorii ruchu robotów przemysłowych.

*e-mail: daniel.reclik@polsl.pl*

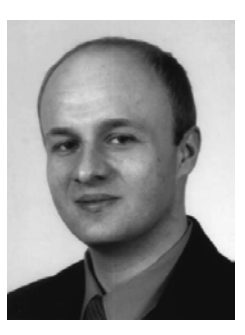